# **「FXTF\_Japan\_Time」とは**

「FXTF\_Japan\_Time」は、チャート上に日本時間を表示することができるインディケータです。

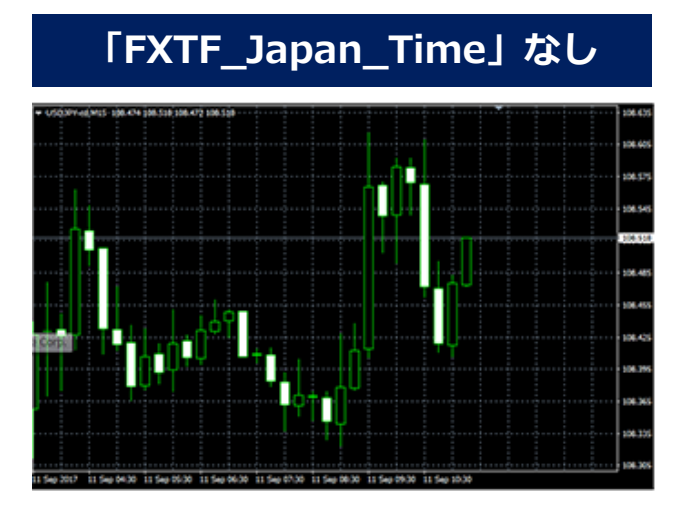

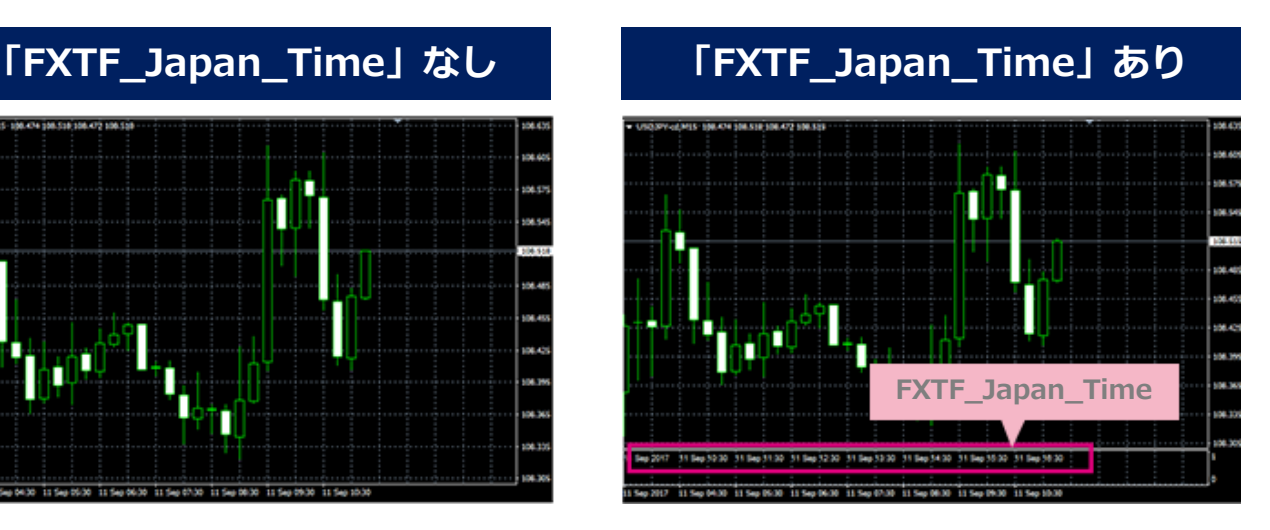

#### **「FXTF\_Japan\_Time」の表示方法**

ナビゲーターウィンドウの「インディケータ」から「FXTF\_Japan\_Time」を選択してチャート 上にドラッグ&ドロップまたはダブルクリックすることでチャートに表示できます。

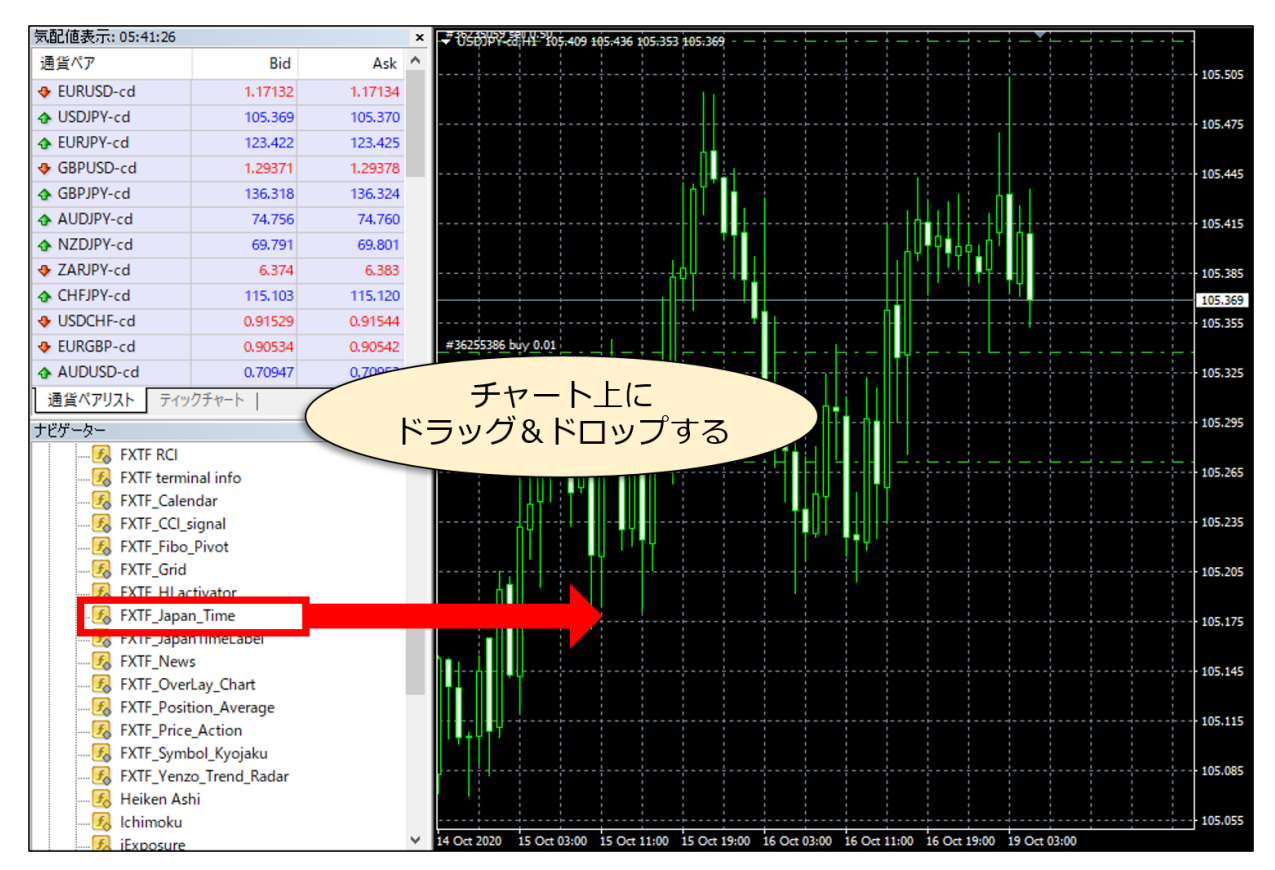

# **「FXTF\_Japan\_Time」**

表示される小ウィンドウの「全般」タブで「DLLの使用を許可する」「外部エキスパートの使用 を許可する」にチェックが入っているか確認します。

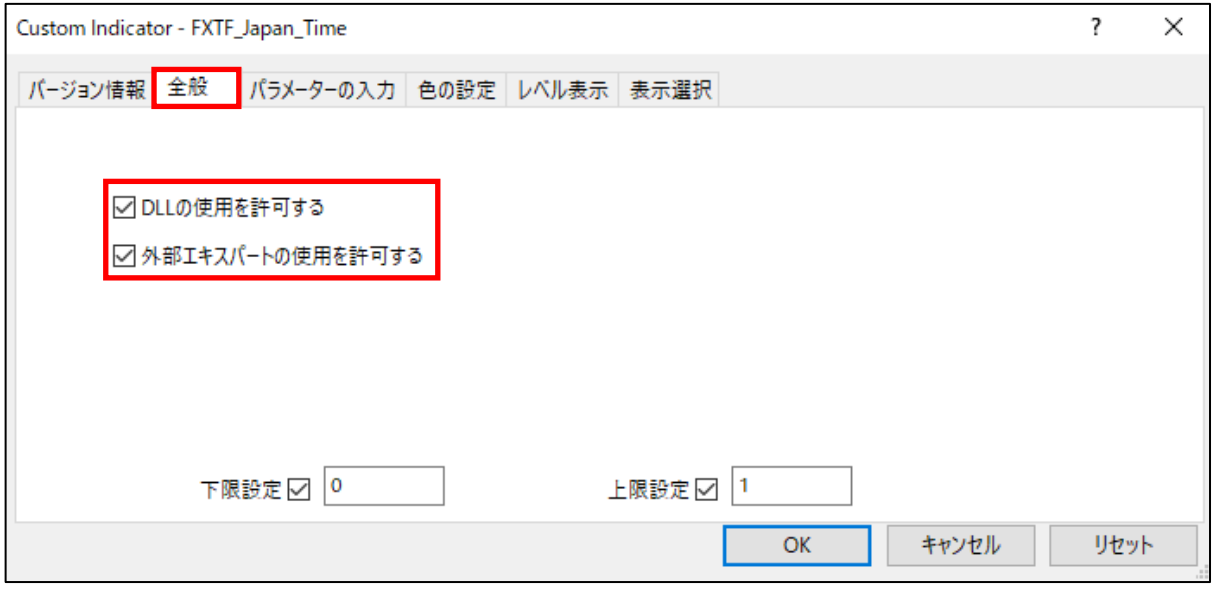

「パラメーターの入力」タブで「TextColor」をチャートの背景色と異なる色に設定します。

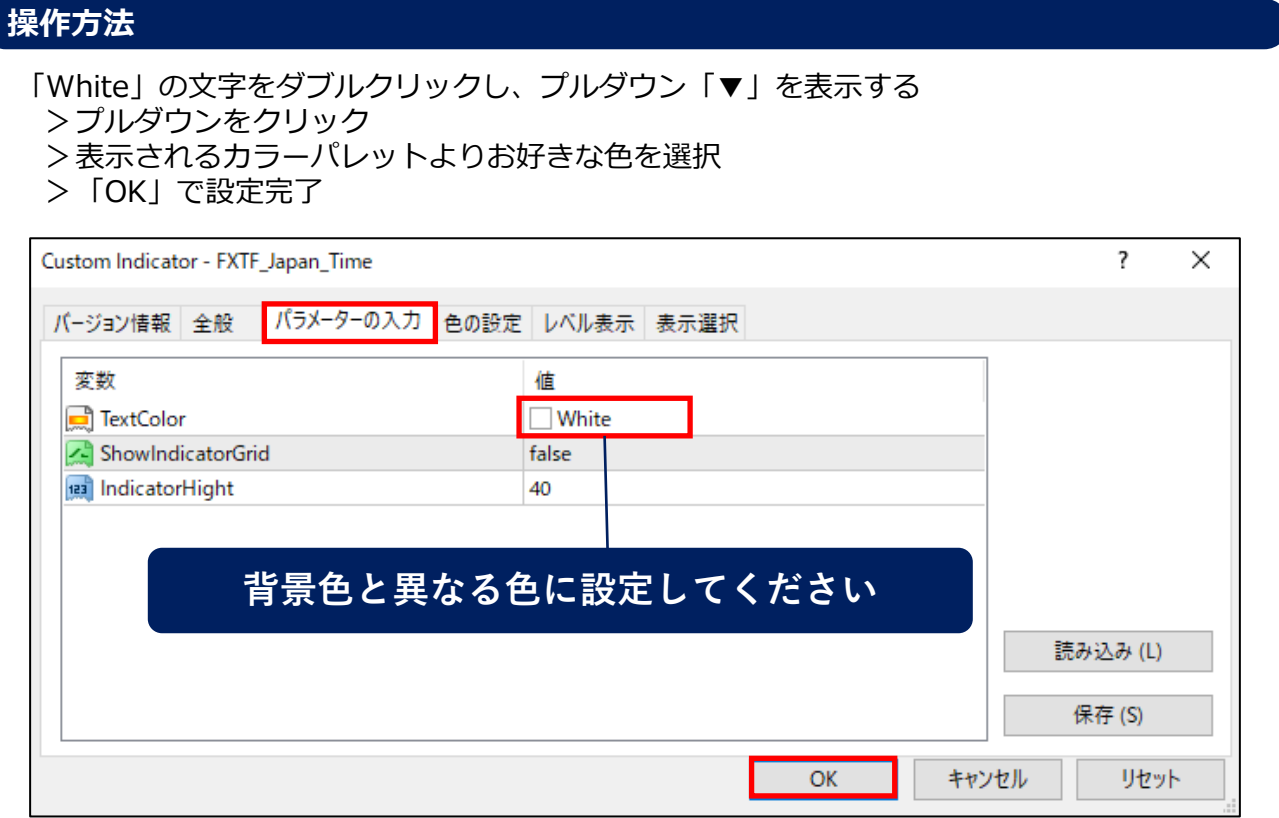

### **「FXTF\_Japan\_Time」**

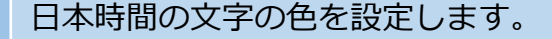

White: チャートの背景色が黒の場合おすすめ (デフォルト) Black:チャートの背景色が白の場合おすすめ

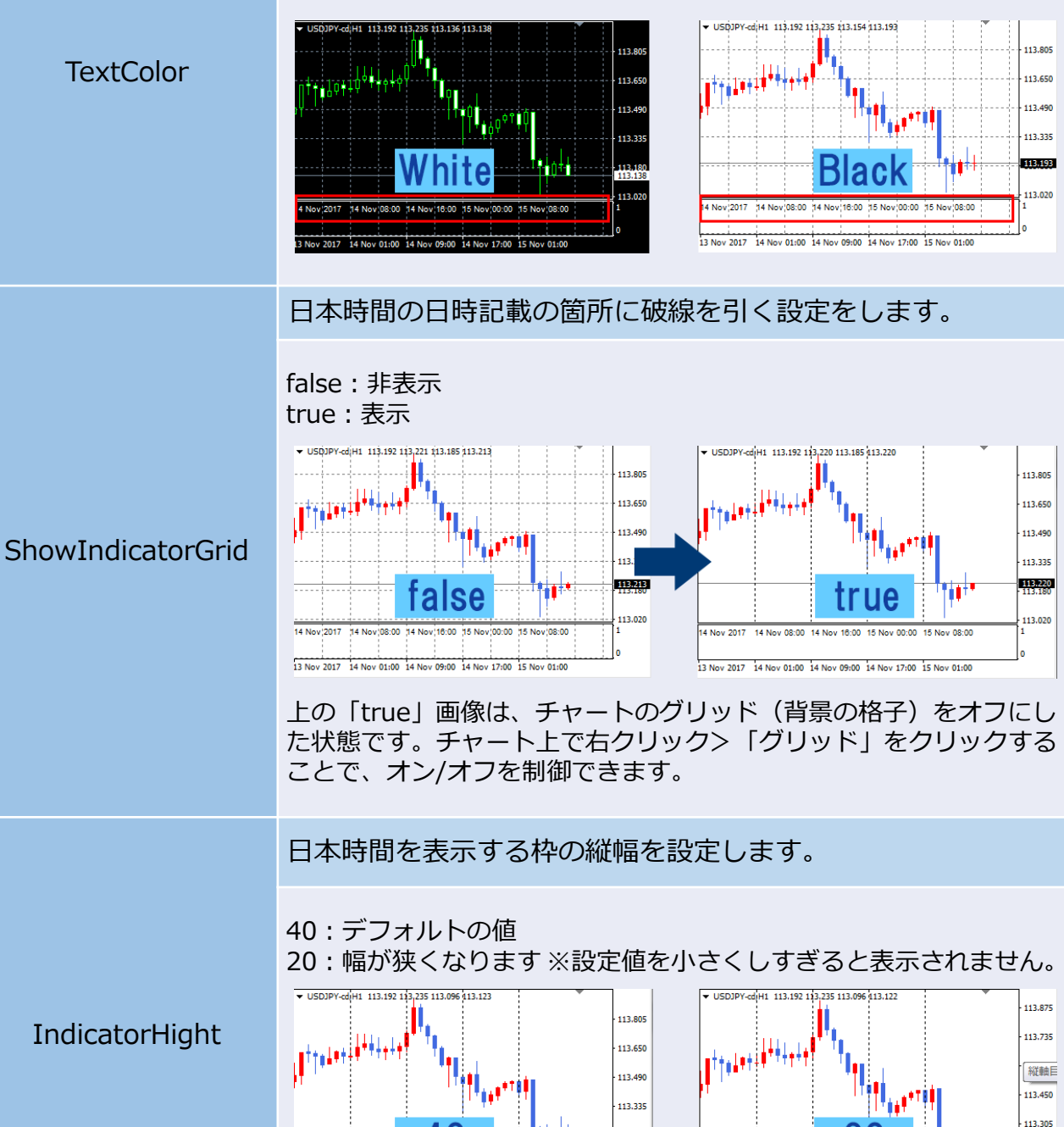

113.180<br>HEMZZ

113.020

15 Nov 08:

Nov 2017

14 Nov 08:00 14 Nov 16:00 15 Nov 00:00

3

113.165<br>113.122

113.020

15 Nov 01:0

14 Nov 2017 14 Nov 08:00 14 Nov 16:00 15 Nov 00:00 15 Nov 08:00 14 Nov 01:00 14 Nov 09:00 14 Nov

 $, 2017$ 

## **「FXTF\_Japan\_Time」の見方**

サーバ時間の上部に日本時間で「日・月・時間」が併記されます。

下図のように「時間」の部分ではなく「日」の左隣「グリッド線上」にあるデータの「日・月・ 時間」です。

「FXTF\_Japan\_Time」で表示される日時は、表示しているチャート画面の大きさやチャート自 体の縮尺、チャート右側のスペース等、ご利用の画面状態に合わせて適当な間隔で表示されます。 そのため、必ず最新の時刻が表示されるものではありません。

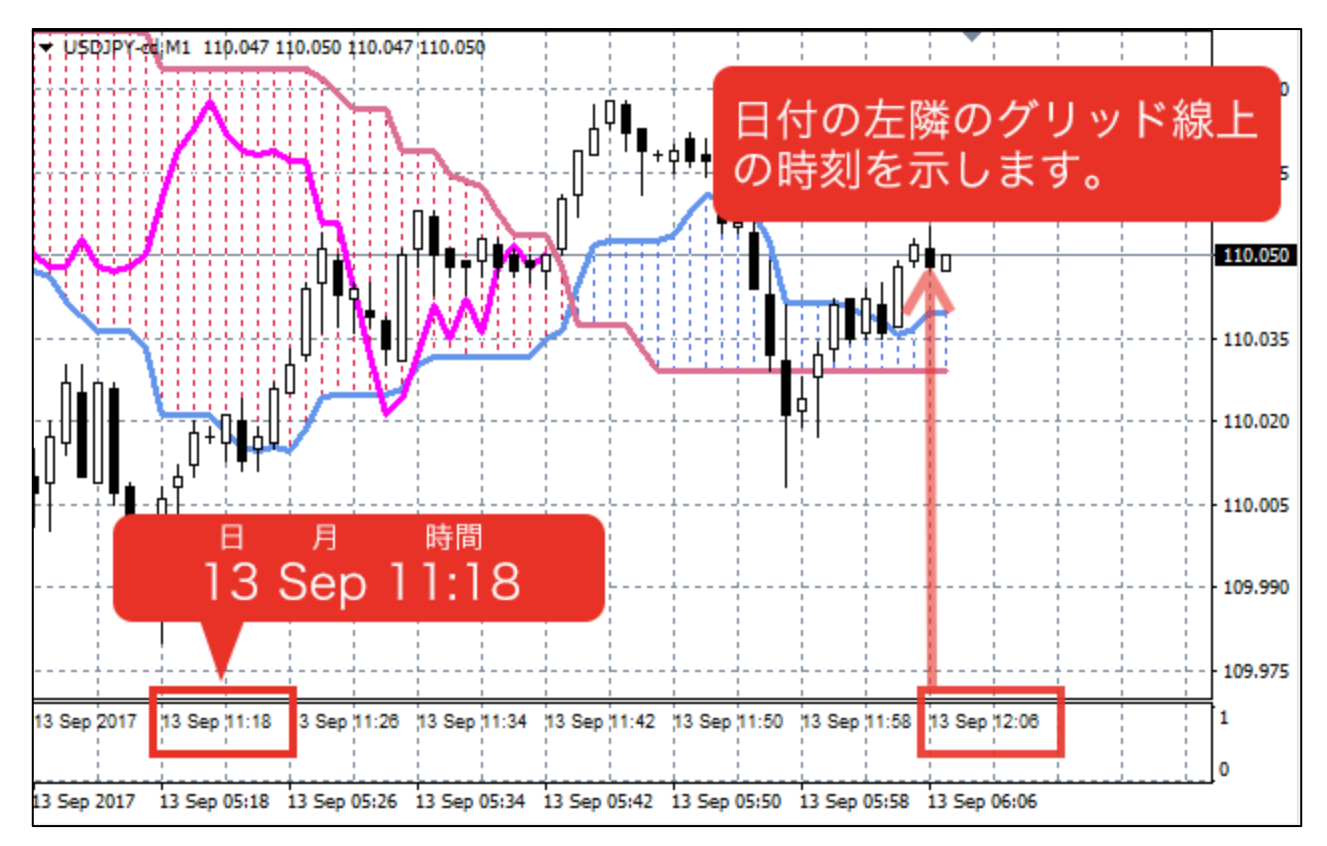

チャートをスクロールした際、日本時間の表示内容が即時に更新されないことがあります。 表示チャートの為替レートが更新されるタイミングで、表示時間が更新される仕様です。

#### **免責事項**

・当ツールは、お取引の参考となる情報の提供を目的とするもので、投資方針や時期選択などの 最終決定はご自身で判断されますようお願いいたします。 ・本サービスに基づいてお客様が被ったいかなるトラブルや損失・損害等において、当社および

情報提供元は一切責任を負うものではありません。